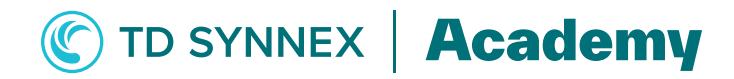

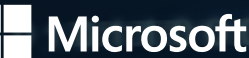

## **Microsoft** Zertifizierungsprüfung

## **Prüfungs-Anmeldung**

- Wenn Sie noch nie eine Zertifizierungsprüfung gemacht haben: Bitte melden Sie sich über die [Microsoft-Seite](https://docs.microsoft.com/de-de/learn/certifications/browse/?resource_type=examination) zu Ihrer Microsoft-Prüfung an. Im dortigen Suchfeld geben Sie Ihre Prüfung an, z.B. [MS-500](https://docs.microsoft.com/de-de/learn/certifications/exams/ms-500). Öffnen Sie die Seite des Examens und klicken Sie auf "Examen planen" um Ihre Prüfung zu buchen. Im weiteren Verlauf öffnet sich ein Fenster und Sie werden gebeten sich mit Ihrem Microsoft Konto einzuloggen. Sollten Sie noch kein Microsoft Konto haben, können Sie sich an dieser Stelle eines anlegen.
- Wenn Sie bereits Microsoft-Zertifizierungsprüfungen gemacht haben: In diesem Fall können Sie Ihre Prüfung auch direkt über [PEARSON VUE](https://home.pearsonvue.com/microsoft) buchen. Die Prüfung kann entweder in einem Pearson VUE Testcenter oder Online (z.B. von zu Hause aus) abgelegt werden.
- Wenn Sie einen Microsoft Prüfungsgutschein (Exam Voucher) zur Verfügung haben: Folgen Sie den Schritten wie oben beschrieben. Geben Sie bei der Buchung den Gutscheincode ein. Die Kosten für die Prüfung werden dann rabattiert.

## **Online-Prüfung**

Sie können jede rollenbasierte oder grundlegende Microsoft-Zertifizierungsprüfung bei Pearson VUE online und bequem von zu Hause oder vom Büro aus ablegen. Durch die beaufsichtigte Online-Prüfung bleibt die Integrität der Prüfungsergebnisse erhalten, indem Ihre Prüfungserfahrung von einem Aufsichtsführenden per Webcam und Mikrofon überwacht wird. Bitte lesen Sie [diesen Guide](https://docs.microsoft.com/de-de/learn/certifications/online-exams) vor Ihrer Buchung des Examens.

**TD SYNNEX Academy** [academy.tdsynnex.com/de](https://academy.tdsynnex.com/de)